# **MERED.OFFICE**

# **APPCAT DATABASE DIFFERENCES FAQ**

Last Updated: Monday, 21 February 2011 Version: Fred Office Standalone version 2.5 (17<sup>th</sup> Nov 2010) Rev 0

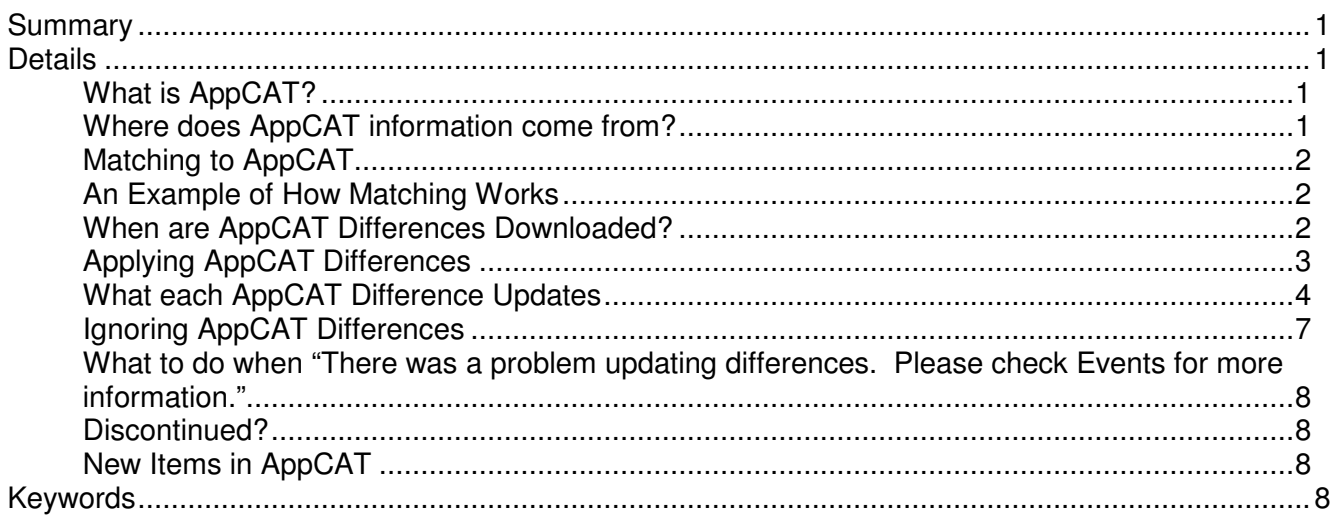

# **Summary**

This document has been prepared as a FAQ to assist users understand how the Assistants > AppCAT section of Fred Office (as shown below) works.

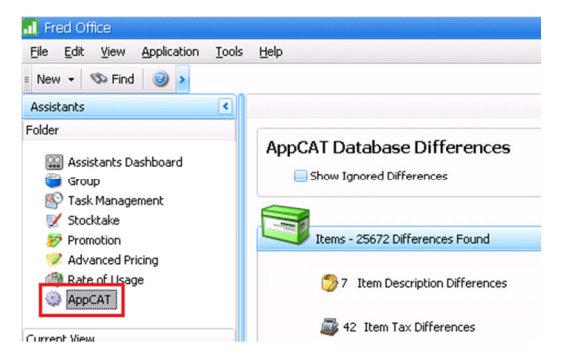

# **Details**

# **What is AppCAT?**

AppCAT (Australian Pharmaceutical Product Catalogue) is a reference catalogue of all items (products) available in Australian Pharmacies and Hospitals. AppCAT contains all the item information contained in the supplier's books. More information is available via the AppCAT Website http://www.appcat.com.au/About.aspx

# **Where does AppCAT information come from?**

The data that is in AppCAT comes directly from the Suppliers. When the files are received, they are uploaded into AppCAT by the AppCAT Manager.

If you notice any oddities or missing data in AppCAT, we encourage you to let the AppCAT Manager know (please email feedback to products@appcat.com.au).

The AppCAT Manager can check the file and see if the supplier needs to be followed up to send an updated or new file with the missing information. In these instances we also encourage stores to follow up directly with the supplier as well – after all you are their customers!

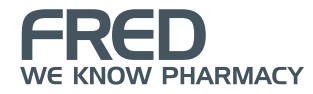

## **Matching to AppCAT**

In Fred Office we match the following;

- Supplier Card in Fred Office to the Supplier in AppCAT. Please note, we recommend to match only those suppliers you use, this is to save large numbers of irrelevant differences appearing, saving you time and bandwidth.
- Item Stockcard in Fred Office to the AppCAT Item.
- Department in Fred Office to AppCAT Department.
- Category in Fred Office to the AppCAT Category.

All the matchings work together to tell Fred Office what information should be checked, displaying differences between what is currently in my local system (for matched objects) and what is in AppCAT.

## **An Example of How Matching Works**

For instance if I have my Panadol Item matched to Panadol in AppCAT – I get the following changes displaying;

- Item description differences
- Item tax differences
- New Item aliases

If I also have API supplier card matched to the AppCAT supplier listing, then I will also get the following for this Panadol product (and all other items in my system matched to AppCAT);

- Item reorder number differences (i.e. for the item matched, with this supplier listed).
- New supplier items (i.e. API is an available supplier for this item but you don't have it listed against this item yet).
- Item Pack size differences (i.e. Once API is listed as a supplier for the item, it will detect item pack size differences between what is in your system and what is in AppCAT).
- Supplier detail differences (i.e. address, spelling etc.).

If I also have the Department and Category matched to the AppCAT listing;

- Department Differences.
- Category Differences.

## **When are AppCAT Differences Downloaded?**

AppCAT Database Differences are downloaded automatically based on a schedule (as the download can be quite large). This automatic schedule can be viewed and adjusted as outlined below.

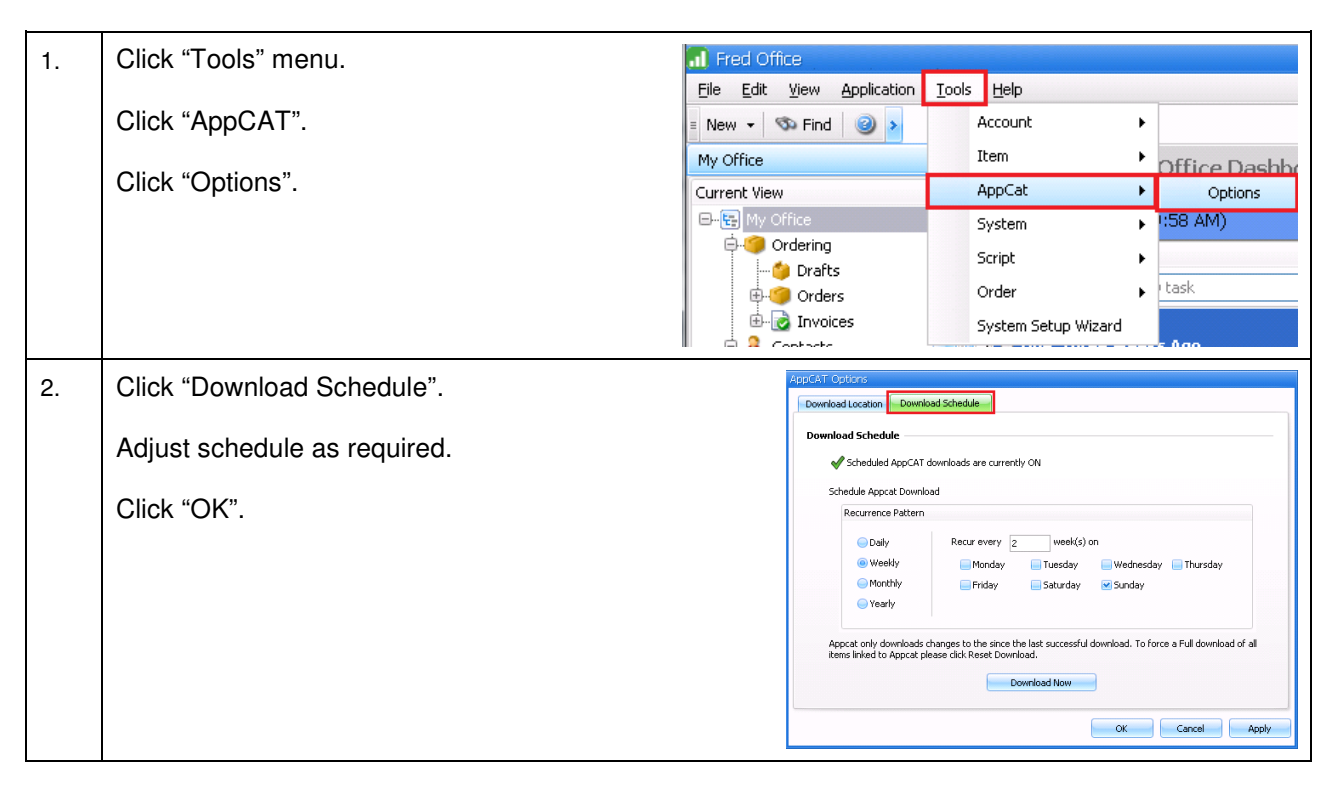

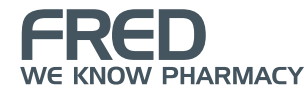

# **Applying AppCAT Differences**

This is completely user driven. Viewing differences is recommended however you do not "have to" apply the differences. It is always recommended you review any changes before applying them. Once you decide to apply changes, Fred Office will check and prevent any duplicate entries being applied (i.e. item alias already exists on another stockcard).

Please note if you notice something is not correct in what has come from AppCAT, we encourage you to check your AppCAT linking and send feedback to the AppCAT Manager via products@appcat.com.au - this is greatly helpful!

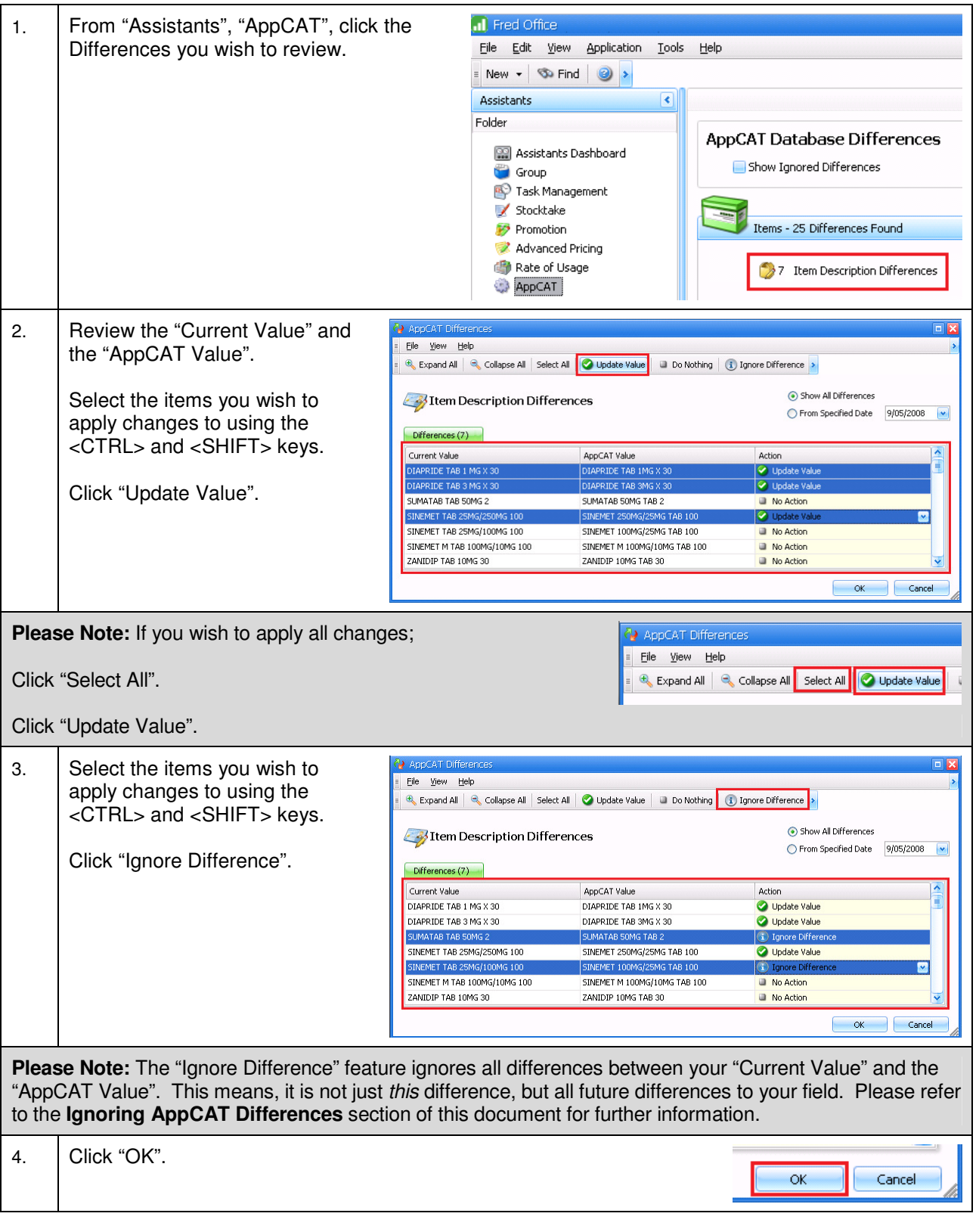

# **What each AppCAT Difference Updates**

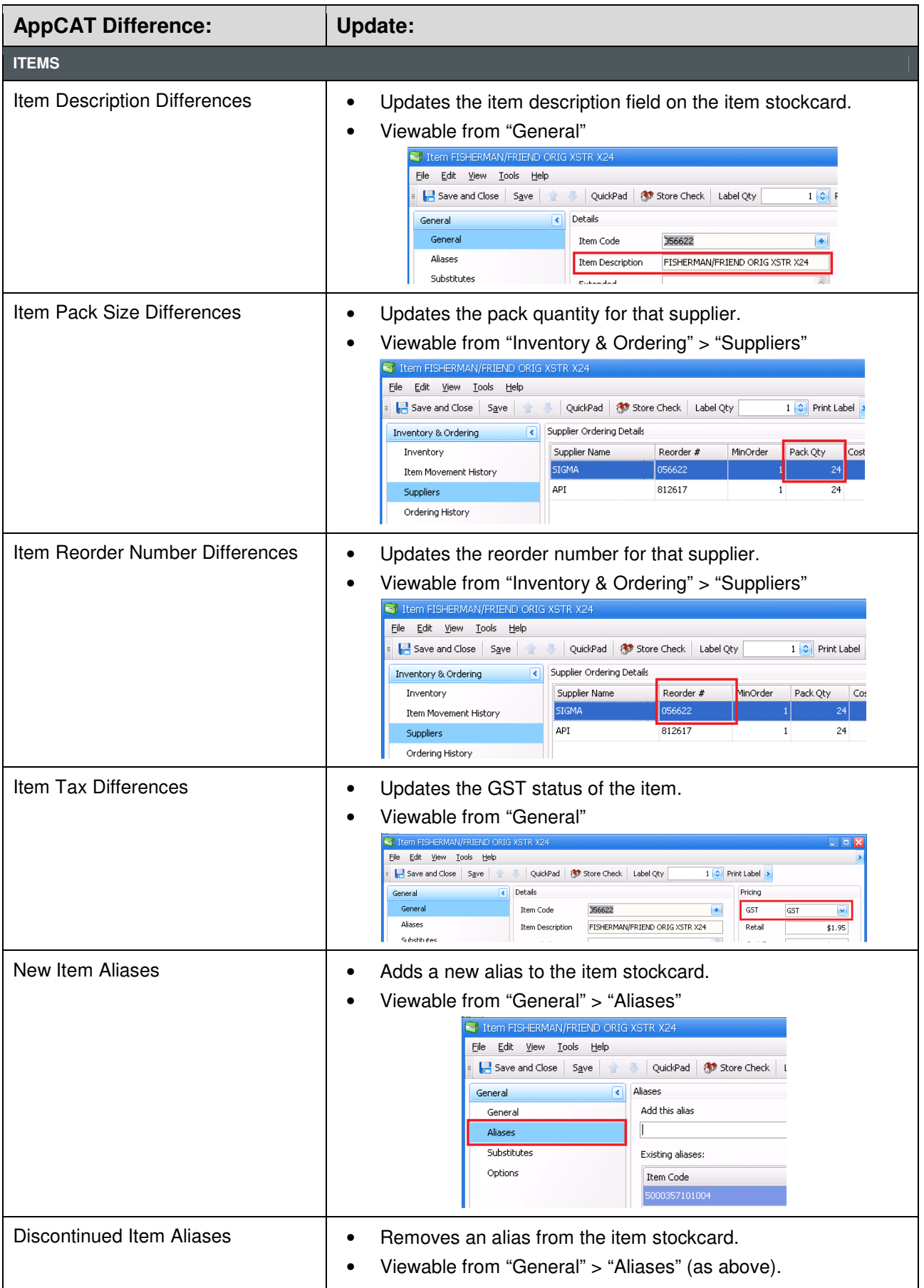

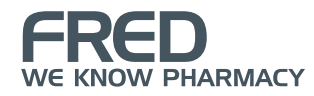

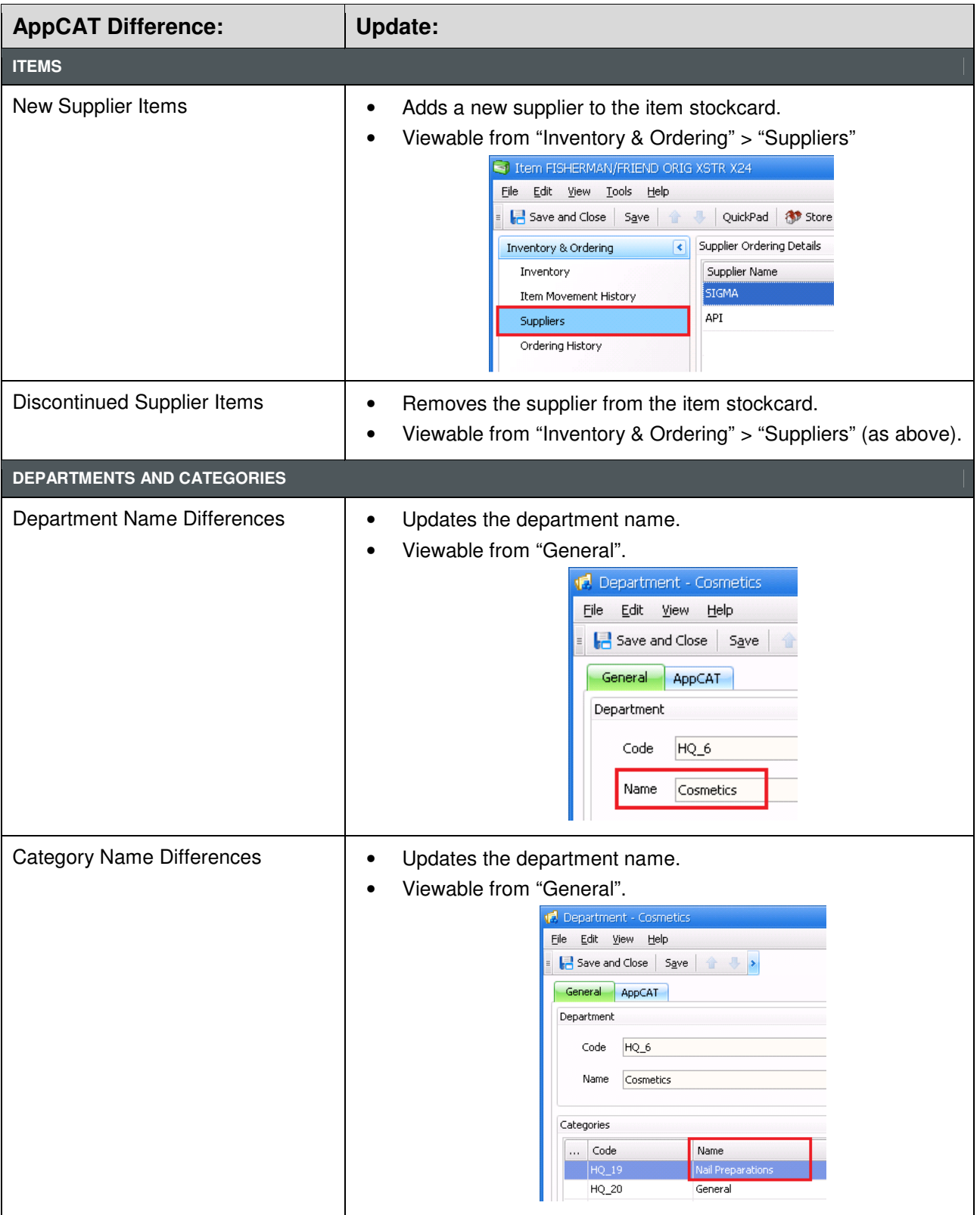

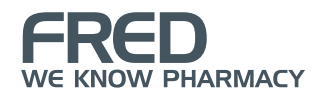

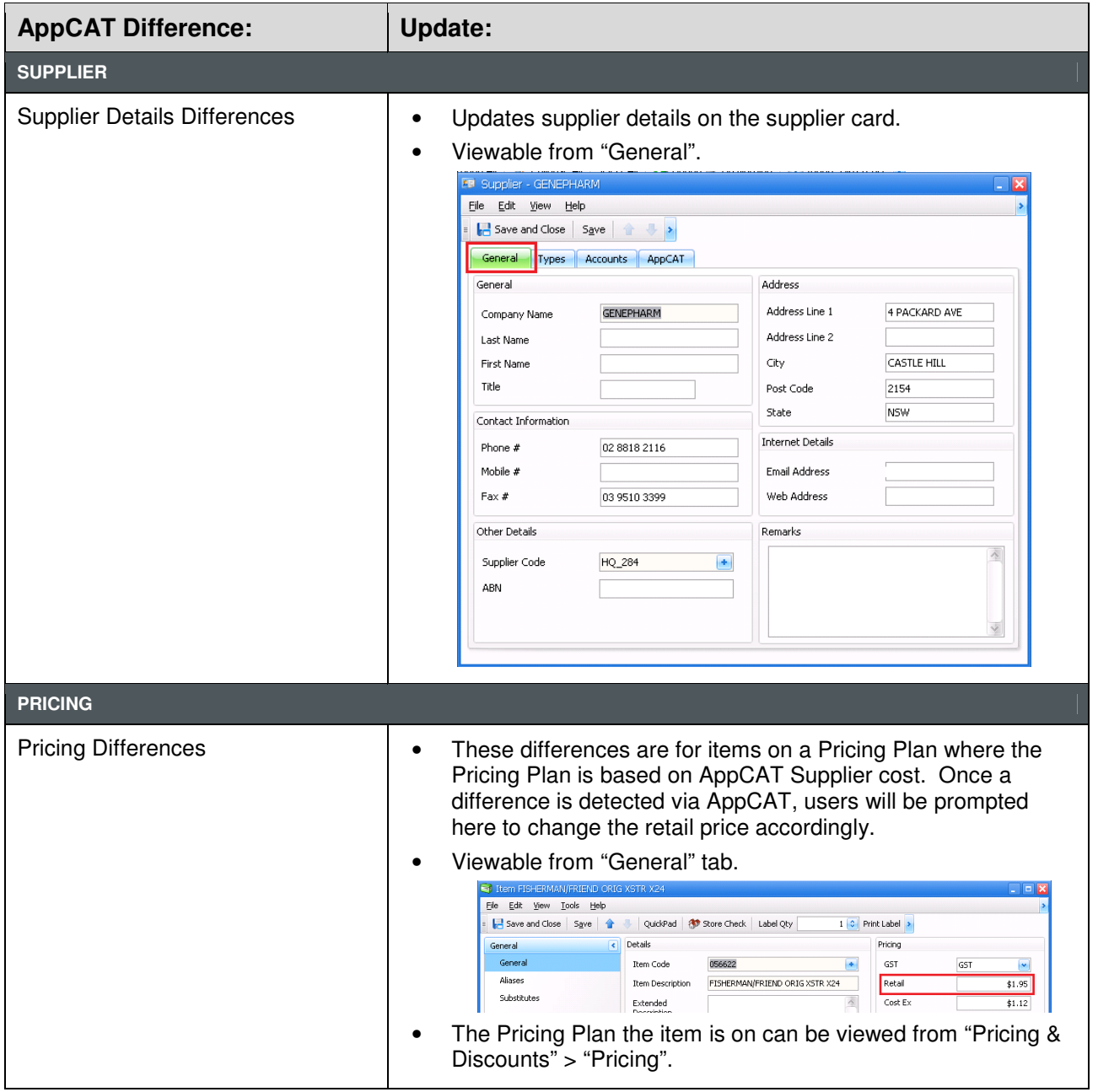

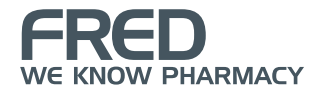

# **Ignoring AppCAT Differences**

The "Ignore Difference" feature works in two ways.

- If it is an updated field "difference" (for instance reorder number change from 12345 to 123456), ignoring this difference will ignore all differences between your "Current Value" and the "AppCAT Value". This means, it is not just *this* difference, but all future differences to your field. The ignore feature, is a way to tell Fred Office you wish to manage this field manually yourself, and ignore what is in AppCAT for this field from now on. For instance, if I ignore an item reorder number difference for Panadol 20MG for API, then any future changes in AppCAT to this will be ignored.
- If it is a "new" or removed/ "discontinued" detail, ignoring this will only ignore this specific addition or removal, it does not ignore future additions or removals. For instance if I ignore a new item alias for Panadol 20MG, I would still be notified of other new aliases for the item added in AppCAT.

#### **View Ignored Differences**

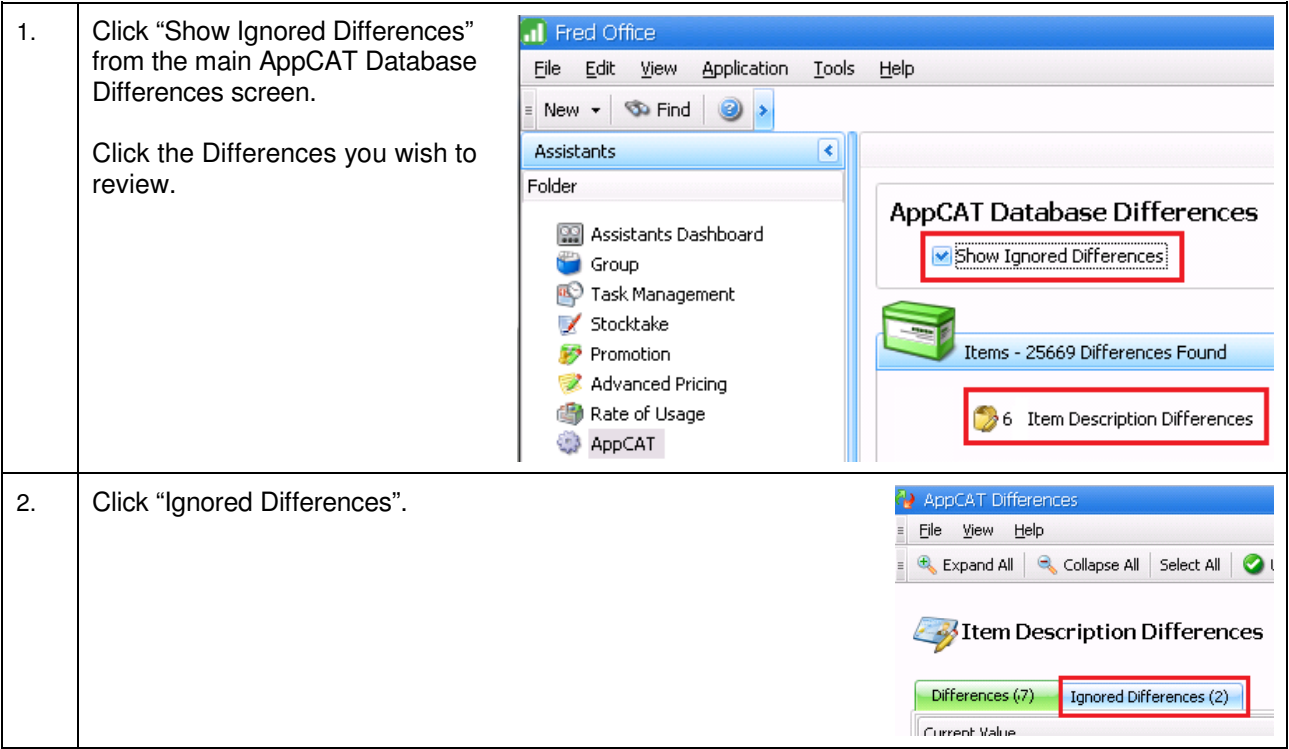

#### **Stop Ignoring a Difference**

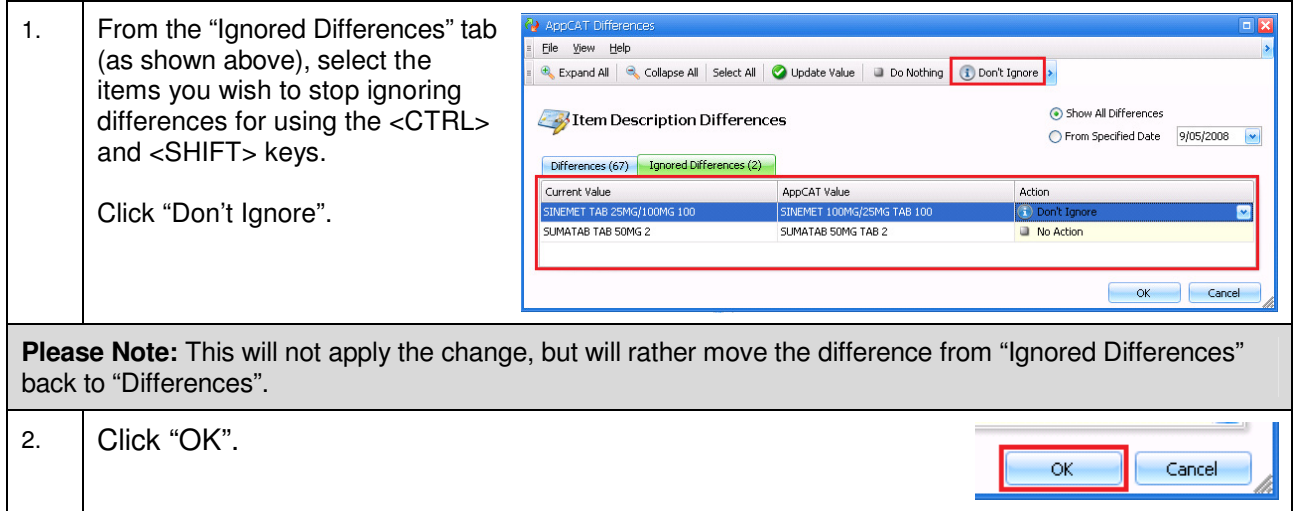

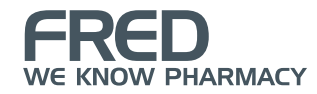

#### **What to do when "There was a problem updating differences. Please check Events for more information."**

When AppCAT Differences are applied, Fred Office performs a check to ensure duplicate information is not produced (i.e. the alias to be added already exists against another item). If Fred Office detects that the information to be applied would cause a duplicate, the difference will not be applied and you will receive a prompt similar to that below;

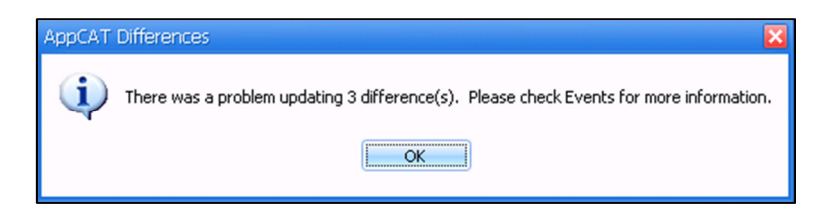

The differences not applied will remain in the differences list (where you can view them or open the object by right-clicking). Further information about the difference not applied is also provided via the "Management" > "Events" section of Fred Office (see below). From here you can double-click to open the event to view further information.

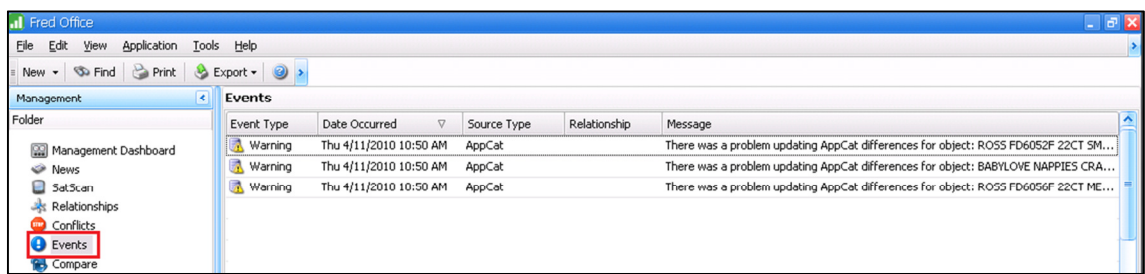

#### **Discontinued?**

Items are only marked as discontinued when there are no suppliers listed for the item and the item is marked as removed for a 3 year period. Once again, keep in mind that AppCAT differences do not have to be applied and any feedback can be sent to the AppCAT Manager via products@appcat.com.au

### **New Items in AppCAT**

If an entirely new item is added to AppCAT by a supplier (i.e. the item does not exist in my system and so is not matched to AppCAT) – these do not display in differences. You need to create new items using Create Item Wizard (as per regular procedure). AppCAT Differences are for differences between what is matched in your system and what is in AppCAT.

To make this process of adding items in bulk a little easier however, the AppCAT Manager has put prefixes in front of popular manufacturer items to assist searching. These are listed in the **AppCAT Supplier Prefix List for Adding New Items document** (https://help.fredhealth.com.au/media/p/1851.aspx).

# **Keywords**

AppCAT; Fred Office; Assistants, Suppliers

# **PERED.HELP**

1300 731 888 (Local Call Cost) help@fred.com.au

8.30am - 9.00pm (EST) Mon – Fri 8.30am - 5.00pm (EST) Sat, Sun & Public Holidays

**www.fred.com.au** 

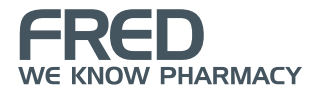